#### Репензент кандидат технических наук, доцент Р.Р. Васильев

#### Маняхин Ф.И., Фединцев В.Е.

Электротехника и  $M<sub>23</sub>$ электроника: Лаб. практикум - М.: МИСиС. 2003. - 139 с.

Лабораторный практикум содержит краткую инструкцию пользователя программы Electronics Workbench интерактивной работы с виртуальными электрическими и электронными цепями. Он состоит из двух частей, соответствующих разделам учебных планов указанных специальностей «Электротехника» и «Электроника» в которые входят 8 лабораторных работ. Настоящий практикум отличается тем, что позволяет студентам в часы самостоятельной работы получать практические навыки работы с электрическими цепями и электронными схемами, использовать виртуальную программу Electronics Workbench для проверки правильности теоретических расчетов в рамках домашних заданий и курсовых работ.

> © Московский государственный институт стали и сплавов (Технологический университет) (МИСиС), 2003

# **ОГЛАВЛЕНИЕ**

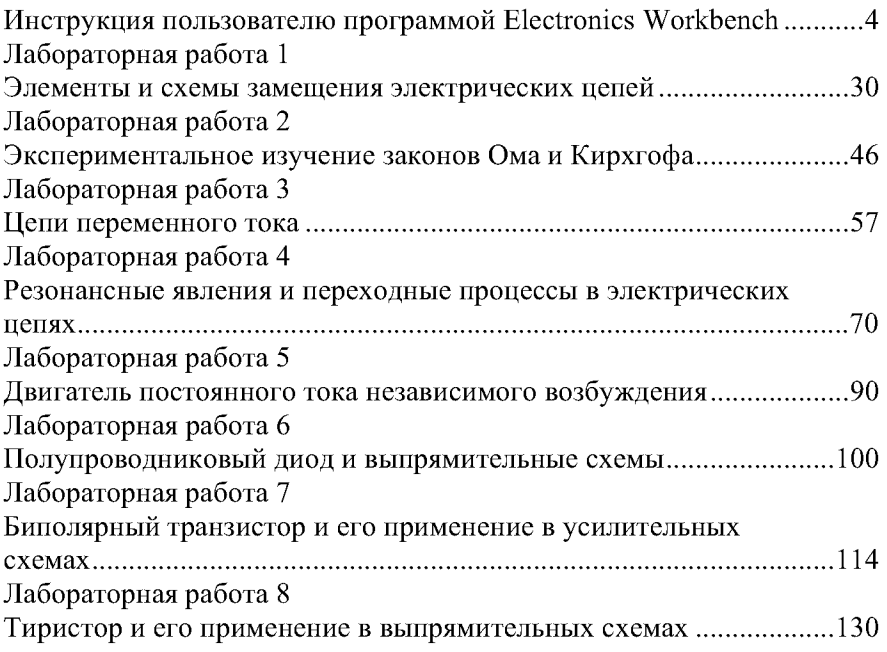

# Инструкция пользователю программой **Electronics Workbench**

# Общие свойства программы

Программа Electronics Workbench предназначена для моделирования и анализа электрических и электронных схем средней сложности. Версия программы Electronics Workbench 5.12 является учебной версией и предназначена для работы и обучения студентов основам электротехники и электроники. Программа предназначена для проведения лабораторных работ и практических занятий. Она имеет простой и понятный интерфейс, выполненный в традиционном для **WINDOWS** виле.

Программа запускается либо из меню «Пуск» последовательным переходом в субменю «Программы», «Electronics Workbench», «Electronics Workbench», либо с рабочего стола Windows через

пиктограмму

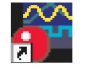

**FWR 5 12 Ink** 

После загрузки программы на экране монитора появляется ее рабочее окно (рис. 1).

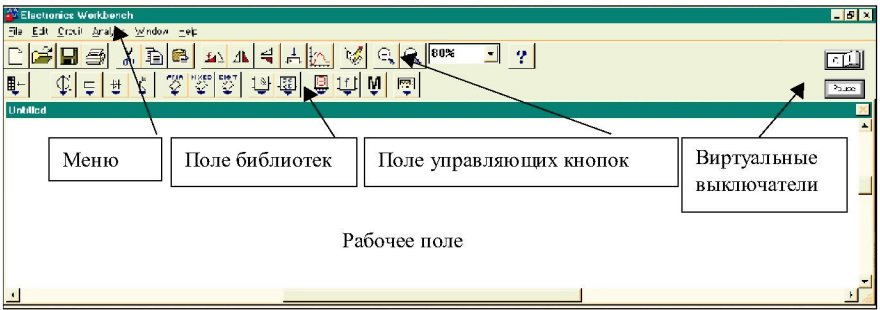

Рис. 1. Рабочее окно программы Electronics Workbench

В верхней части рабочего окна располагаются меню, поле управляющих кнопок, поле библиотек элементов и приборов.

Исследуемая схема собирается на рабочем поле из элементов, содержащихся в библиотеке элементов и приборов. Библиотеки открываются путем нажатия левой кнопки мыши, когда ее указатель находится на пиктограмме нужной библиотеки (рис. 2).

| <b>Confidence</b> Workbench                                                                                                    |
|----------------------------------------------------------------------------------------------------|
| Edit Circuit Analysis Window Help<br><b>Eile</b>                                                                                        |
| 80%<br>马<br>G<br>$\boldsymbol{?}$<br>-                                                                                                  |
| $\mathbb{Z}^{\mathsf{A}}$<br><b>MIXED</b><br>$\sqrt[10]{}$<br>$\overline{\mathcal{L}}_{\mathbf{K}}$<br>Ş<br>1<br>电<br>M<br>摄影<br>₽<br># |
| 登<br><b>Untitled</b><br>$\vert x \vert$<br>Basic                                                                                        |
| 节<br>$\overline{\mathbb{C}}$<br>Ģ<br>明<br>$\mathbf{I}^{\pm}$<br>$\mathbf{H}$<br>W<br>m                                                  |
| Поле компонентов<br>$\frac{1}{2}$<br>łŀ<br>synt.<br>那<br>34<br>$\sqrt{2}$<br>F<br>挪                                                     |
|                                                                                                    |

Рис. 2. Пример открытой библиотеки пассивных элементов

| 1 2 3 4 5 6 7 8 9 10 11 12 13 14 |  |  |  |  |  |  |  |
|----------------------------------|--|--|--|--|--|--|--|

Рис. 3. Пиктограммы библиотек элементов и приборов

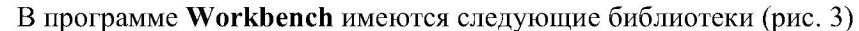

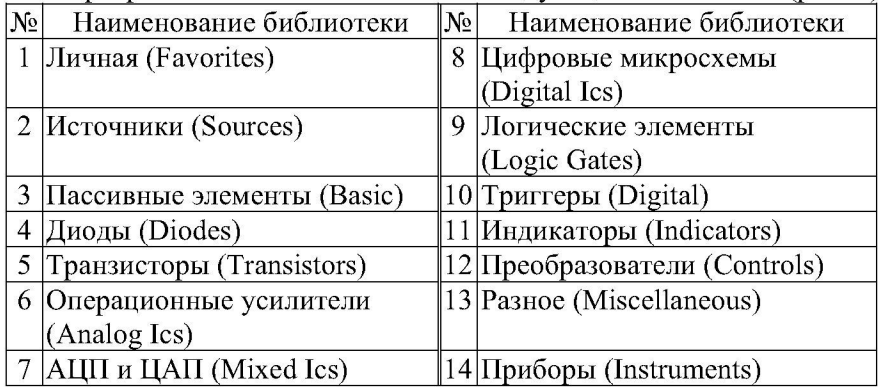

Личная библиотека предназначена для хранения нестандартных элементов, создаваемых автором.

Ниже показаны некоторые необходимые для лабораторных работ элементы электрических схем, входящие в указанные библиотеки:

• Библиотека источников

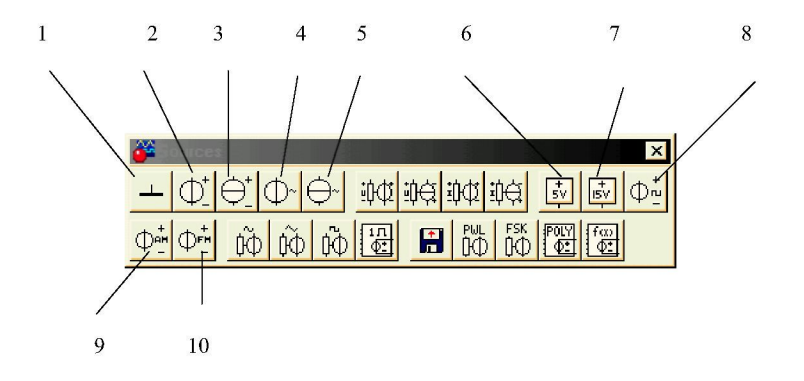

- 1 заземление (нулевой потенциал);
- 2 источник постоянного напряжения;
- 3 источник постоянного тока;
- 4 источник переменного напряжения;
- 5 источник переменного тока;
- $6 -$ источник напряжения для интегральных схем 5 В;
- 7 источник напряжения 15 В для интегральных схем;
- 8 генератор прямоугольных импульсов;
- 9 генератор амплитудно-модулированного напряжения;
- 10 генератор частотно-модулированного напряжения.
- Библиотека пассивных элементов

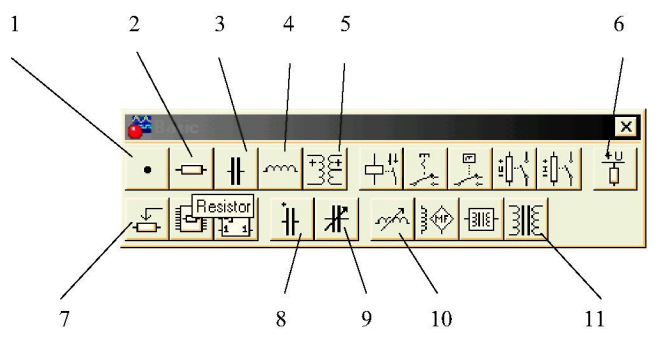

1 - потенциальный узел;

- 2 резистор;
- 3 конденсатор униполярный;
- 4 катушка индуктивности;
- 5 трансформатор;
- 6 источник напряжения логической единицы;
- 7 резистор переменной величины;
- 8 полярный конденсатор;
- 9 конденсатор переменной емкости;

10 - катушка индуктивности с переменной величиной индуктивности;

11 - трансформатор с нелинейной характеристикой.

Библиотека диодов

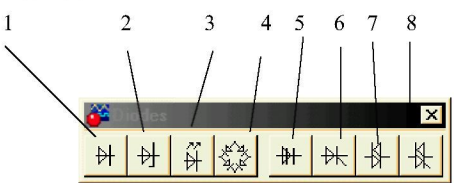

- 1 выпрямительный диод;
- 2 стабилитрон;
- 3 светодиод;
- 4 диодный мостик;
- 5 динистор;
- 6 тиристор;
- 7 симметричный динистор;
- 8 симметричный тиристор.
- Библиотека транзисторов

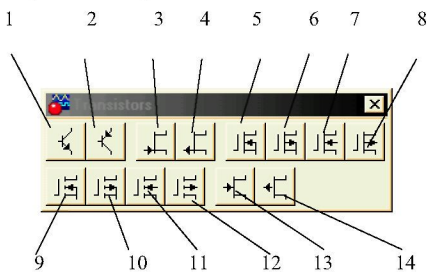

1 - *п*-р-п биполярный транзистор;

2*-р-п-р* биполярный транзистор;

 $3 - n$ -канальный полевой транзистор с управляющим  $p - n$ -переходом;

 $4 - p$ -канальный полевой транзистор с управляющим  $p-n$ -переходом;

5 - полевой транзистор с изолированным затвором и каналом и-типа, у которого один из электродов соединен с подложкой;

6 - полевой транзистор с изолированным затвором и каналом р-типа, у которого один из электродов соединен с подложкой

7 - полевой транзистор с изолированным затвором и каналом nтипа;

8 - полевой транзистор с изолированным затвором и каналом ртипа;

9 - полевой транзистор с индуцированным каналом n-типа, в котором один из электродов соединен с подложкой;

 $10$  – полевой транзистор с индуцированным каналом *p*-типа, в котором один из электродов соединен с подложкой;

 $11 -$ полевой транзистор с индуцированным каналом *n*-типа;

12 - полевой транзистор с индуцированным каналом  $p$ -типа;

13. 14 - полевые транзисторы на основе GaAs.

**•** Библиотека аналоговых микросхем

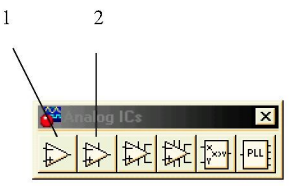

1 - операционный усилитель с напряжением питания, установленным по умолчанию

2 - операционный усилитель с возможностью установки внешних источников питания

– Библиотека ЦАП и АЦП

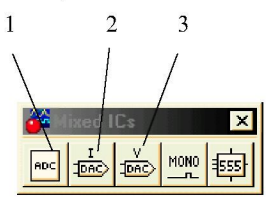

1-8-разрядный АЦП;

2 - 8-разрядный ЦАП с внешним опорным источником тока и парофазным выходом;

3 - 8-разрядный ЦАП с внешним опорным источником напряжения.

Библиотека цифровых интегральных схем различного назначения  $\bullet$ 

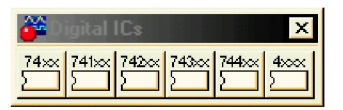

Библиотека логических элементов

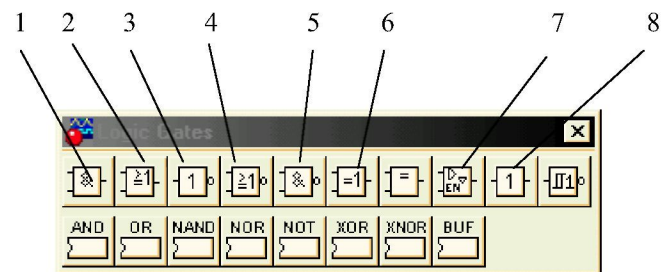

- $1 H$ ;
- $2 M\overline{M}$
- $3 HE$ ;
- $4 M J I M HE;$
- $5 M$ -HE;
- $6 M$ ЛИ;
- 7 Трехстабильный элемент;
- $8 6$ y $\phi$ ep.
- Библиотека триггеров  $\bullet$

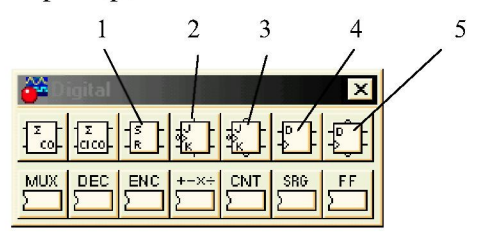

- $1 RS$ -триггер;
- 2,  $3 JK$ -триггеры;
- $4, 5 -$  D-триггеры.
- Библиотека индикаторов

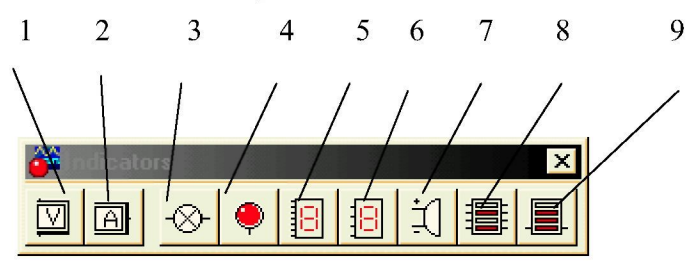

1 - вольтметр (устанавливается внутреннее сопротивление, режим измерения постоянного или переменного тока);

2 - амперметр (устанавливается внутреннее сопротивление, режим измерения постоянного или переменного тока);

3 - лампа накаливания (устанавливается напряжение и мощность);

4 - светоиндикатор (устанавливается цвет свечения); предназначен для индикации наличия потенциала относительно земли;

- 5 семисегментный индикатор;
- 6 семисегментный индикатор с дешифратором;
- 7 звуковой индикатор (зуммер).
- Библиотека преобразователей различного типа

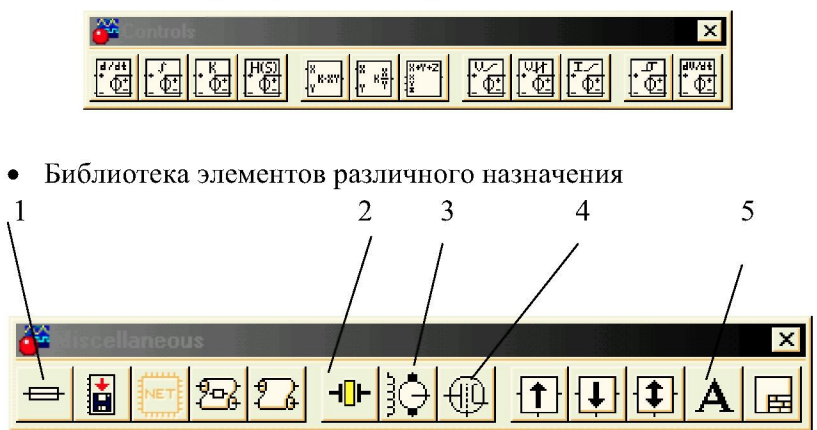

- 1 предохранитель (устанавливается ток срабатывания);
- 2 кварцевый резонатор (устанавливается тип резонатора);
- 3 двигатель постоянного тока;
- 4 вакуумный триод;
- 5-текстовый редактор.
- **Библиотека приборов**

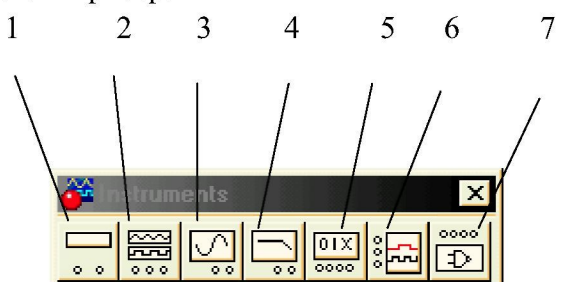

 $1 -$ мультиметр;

2 - функциональный генератор (генератор сигналов специальной формы);

- 3 осциллограф;
- 4 измеритель АЧХ и ФЧХ;
- 5 генератор слова;
- 6 логический анализатор;
- 7 логический преобразователь.

В процессе проектирования электрических цепей элемент из библиотеки переносится на рабочее поле. Для этого необходимо установить курсор на выбранном элементе, нажать левую кнопку мыши и, не отпуская, ее перенести выбранный элемент в область рабочего поля. После этого кнопку мыши нужно отпустить.

Для соединения элементов схем виртуальными проводниками курсор подводят к выводу элемента таким образом, чтобы около него появилась точка. После этого надо нажать левую кнопку мыши и не отпуская ее провести проводник к выводу другого элемента. В ряде случаев проводник можно вести от узла к узлу. Узлы находятся в библиотеке пассивных элементов. Техника проводки такая же, как и для соединения выводов элементов.

В то время как число устанавливаемых элементов не ограничено, каждый прибор из библиотеки приборов может быть установлен только в единичном экземпляре.

### Контрольно-измерительные приборы

#### Мультиметр (Multimeter)

На лицевой панели мультиметра (рис. 4) расположен дисплей для отображения результатов измерения, клеммы для подключения к схеме и кнопки управления (см. рис. 1).

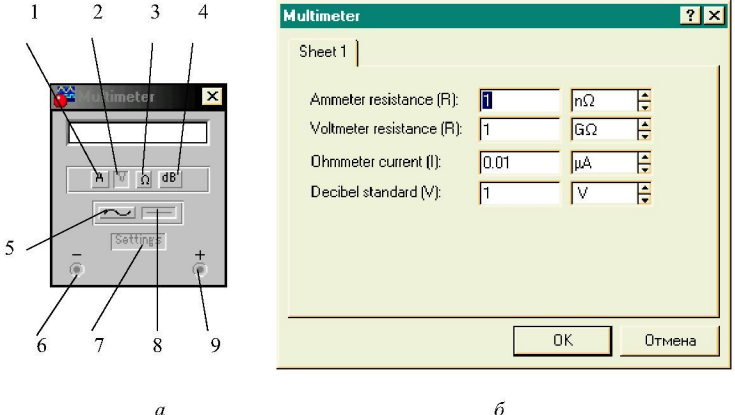

Рис. 4. Лицевая панель мультиметра  $(a)$ и окно установки его параметров (б):  $1 -$ Выбор режима измерения тока;  $2 -$ выбор режима измерения напряжения;  $3 -$ выбор режима измерения сопротивления;  $4 -$ выбор режима измерения ослабления сигнала;  $5$  – выбор режима переменного тока; 6 - клемма (-); 7 - кнопка установки параметров мультиметра;  $\delta$  – выбор режима постоянного тока;  $\theta$  – клемма (+)

Кнопка Settings - кнопка установки параметров мультиметра вызывает окно установки параметров:

Ammeter resistance - внутреннее сопротивление амперметра;  $\overline{\phantom{a}}$ 

- Voltmeter resistance внутреннее сопротивление вольтметра;
- Ohmmeter current ток через контролируемый объект;

Decibel standard - установка эталонного напряжения  $V1$  при  $\equiv$ измерении ослабления или усиления в децибелах (по умолчанию  $V1 - 1$  B). При этом коэффициент передачи (дб) рассчитывается по формуле:

$$
K=20\lg\frac{V2}{V1}.
$$

Функциональный генератор (Function Generator) Функциональная панель генератора показана на рис. 5.

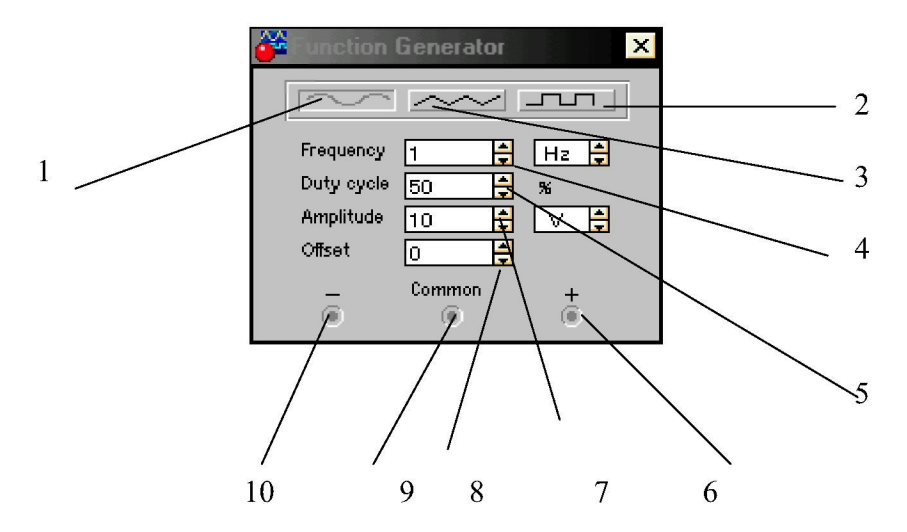

Рис. 5. Лицевая панель функционального генератора:  $1-3$  – выбор формы выходного сигнала соответственно синусоидальная, треугольная, прямоугольная; 4 - установка частоты выходного сигнала;  $5$  - установка заполнения импульса в процентах: это отношение длительности импульса к периоду повторения (величина, обратная скважности); для сигнала треугольной формы соотношение между длительностью переднего и заднего фронтов;  $6$  – клемма (+); 7 – установка амплитуды выходного сигнала;  $8$  – установка смещения (постоянной составляющей) выходного сигнала; 9 - общая клемма; 10 - клемма (-)

## Осциллограф (Oscilloscope)

Лицевая панель осциллографа показана на рис. 6.

| <b>Conscilloscope</b>                                                                                                    |                                                                                                    | $\times$                                                                                                    |
|----------------------------------------------------------------------------------------------------|----------------------------------------------------------------------------------------------------|----------------------------------------------------------------------------------------------------|
| ٠.<br>$\cdots$<br>$\cdots$<br>$\cdots$<br>. <del>.</del><br>$\mathbf{r}_1 = \mathbf{r}_2 = \mathbf{r}_3$ .<br>$\mathcal{C}^{\bullet}$ .<br>$\bullet$<br>$\mathcal{L}_{\mathcal{L}}$<br>$\epsilon$<br>$\epsilon$<br>.<br>$\cdots$<br>×. | Expand<br>Time base<br>H<br>$0.50$ s/div<br>÷<br>X position<br>0.00<br>A'B<br>Y/T<br>B/A<br>Channel A<br>5 V/Div<br>÷<br>E<br>Y position<br>0.00<br>$AC$ $0$ $CD$<br>O) | Ground (a)<br>Trigger<br>⊛<br>不正<br><b>Edge</b><br>÷<br>Level<br>0.00<br>Ð<br>A<br>Ext<br>Auto<br>Channel B<br>5 V/Div<br>÷<br>Y position<br>0.00<br>$AC$ $0$ $DC$<br>G |

Рис. 6. Сжатый вариант лицевой панели осциллографа

Она может быть развернута при нажатии клавиши [Expand] к виду с большими функциональными возможностями (рис. 7), либо свернута к виду (см. рис. 6), нажатием клавиши [Reduce].

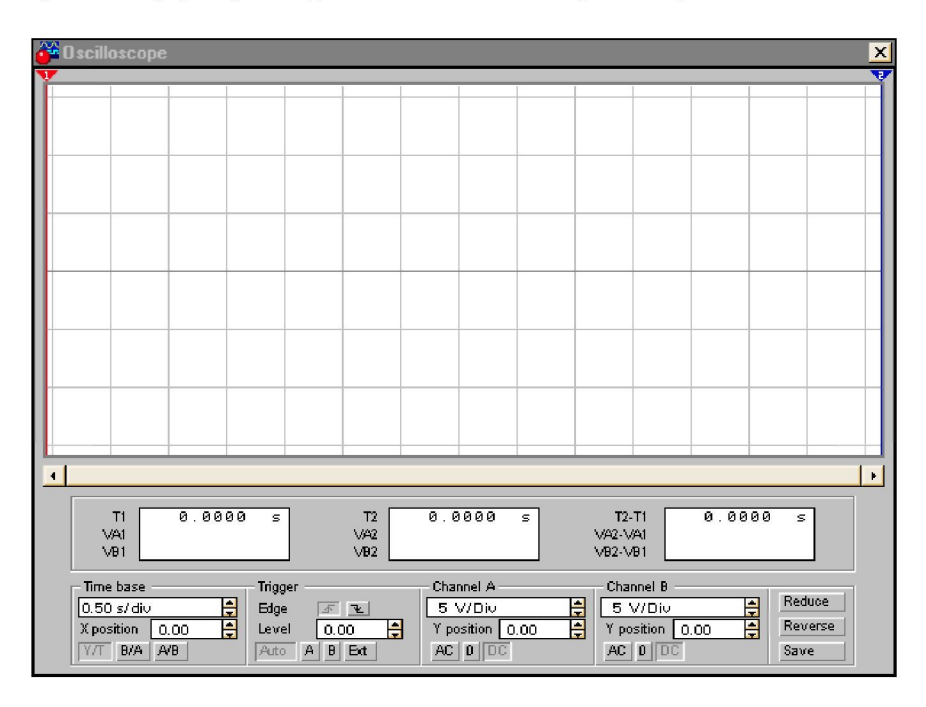

Рис. 7. Развернутая лицевая панель осциллографа

Осциллограф имеет два канала *А* и *В* с раздельной регулировкой чувствительности в диапазоне от 10 мкВ/дел до 5 кВ/дел и регули-